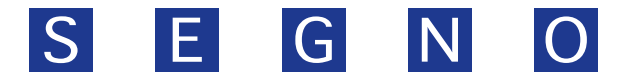

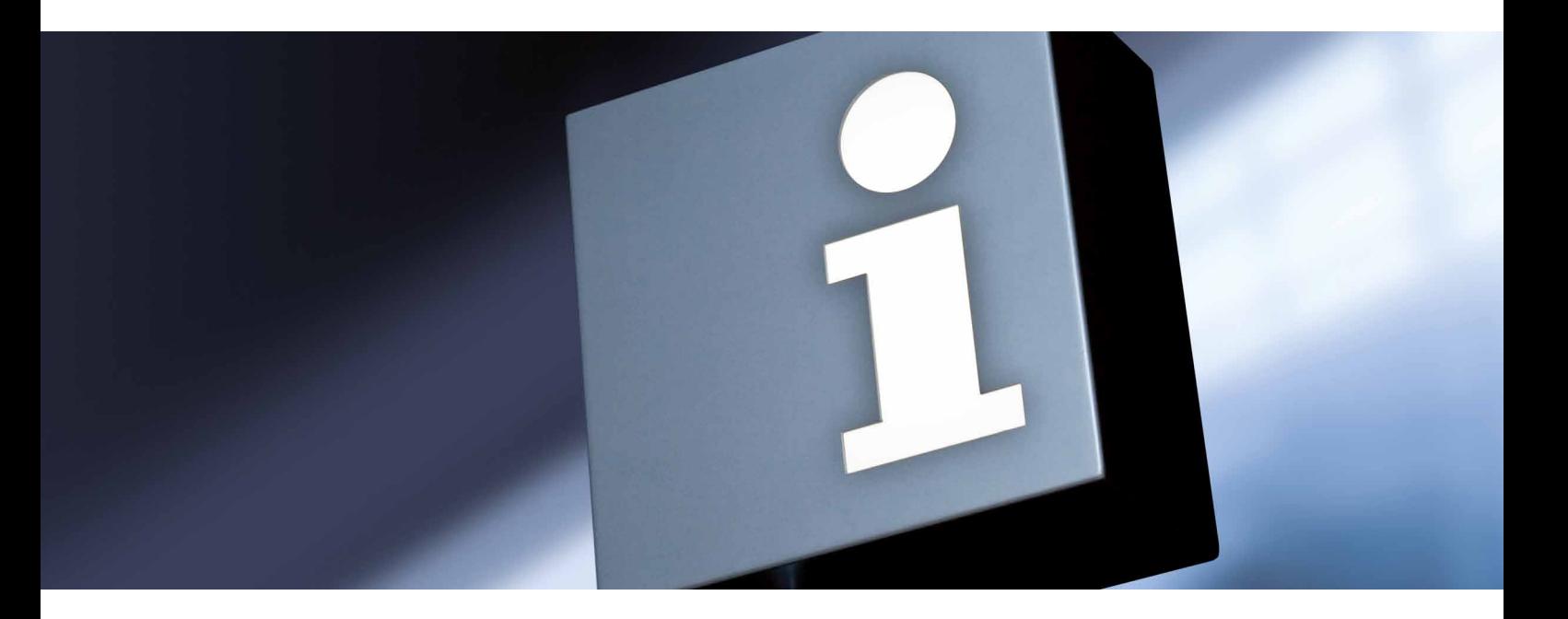

## **Ingenium File-Manager**

# **Zentrale Versionsverwaltung und Verteilung von Dateien in vernetzten Rechnersystemen**

## **Eckdaten**

- Automatische Verteilung von Dateien (Rollout)
- Zurücksetzten auf vorherige Versionsstände (Rollback)
- Ständige Überprüfung der Versionsstände
- Zentrale Verwaltung und Administration
- Statusauswertung bei angeschlossenen Rechnern über Installationsvorgänge
- Deutliche Reduzierung von Netzwerkressourcen
- Intelligente Installationsmechanismen
- Erstellung von Rechnergruppen für die Datenaktualisierung
- Unabhängiges System

#### **Ingenium File-Manager**

Ingenium File-Manager ist ein modernes Versionsverwaltungssystem (Version Control System), das zur Erfassung von Änderungen an Dokumenten, Dateien, Text- oder Multimedia-Dokumenten verwendet wird. Das System ermöglicht eine dateienbasierte Verteilung (Rollout) von unterschiedlichen Versionsständen in komplexen Softwareprojekten. Alle Versionen werden in einem zentralen Archiv mit Zeitstempel und Benutzerkennung gesichert und können bei Bedarf später wiederhergestellt werden (Rollback).

Im modernen Produktionsumfeld werden softwarebasierte Anwendungen im Bereich von Leit- und Visualisierungssystemen immer komplexer und erfordern in den meisten Fällen eine genaue und zentrale Dokumentation und Verwaltung aller Änderungen in den unterschiedlichen Projekten. Da zu jedem Versionswechsel die grundlegenden Angaben wie Verfasser und Uhrzeit festgehalten werden, kann genau nachvollzogen werden, wer wann was geändert hat. Bei Bedarf kann man zu einer früheren Version zurückkehren.

Gerade bei verteilten Anwendungen mit lokaler PC Infrastruktur, wie z.B.: in Wasserwerken, Kläranlagen, Industrieparks, etc..., kommt es permanent zu Änderungen, Erweiterungen sowie Optimierungen in den Softwareapplikationen. Häufig wird durch das zentrale Engineering eine Applikation über einen längeren Zeitraum kontinuierlich weiterentwickelt. Dadurch kommt es durch Ergänzung von Funktionen oder durch Modernisierungen immer wieder zu aktualisierten Versionsständen.

|                                   |                                  | Verwaltung Ausrollinhalte                                 |                        |                |        |                           |
|-----------------------------------|----------------------------------|-----------------------------------------------------------|------------------------|----------------|--------|---------------------------|
| Aktuelle Veröffentlichung         | Letzte Veröffentlichungen        |                                                           |                        |                |        | Info                      |
| Dateifilter:<br>Derzeitiger Stand | Dateiname                        |                                                           | Änderungsdatum         | Zebo           |        | Löschen Veröllentlichung  |
| B La Basis - 2010-07-23 08:52:1   |                                  | 1121 RTL x06 deu DataForm Wizard.cab                      | 09.12.2005 14:27       | 65535          | п      | Verol - 2010-11-27 09:2   |
| ® C Veröf. - 2010-11-12 13:23:5   |                                  | 120 RTL_vBG_deu_Std_Format_Object.cab                     | 09.12.2005 14:28       | 05535          | Ξ      | Veröl. - 2010-11-27 09:21 |
| Verof. - 2010-11-27 09:21:        |                                  | 1225 RTL_x86_deu_ASP_Dbject_Library.cab                   | 09.12.2005 13:34       | 65535          | о      | Verol. - 2010-11-27 09:21 |
| @ 21: Veröf. - 2010-11-27 09:21:5 |                                  | 132_RTL_x86_deu_VC_Setargv.obj.cab                        | 09.12.2005 13:34       | 05335          | ⊟      | Veröl. - 2010-11-27 09:21 |
| @ 2010-11-27 09:35:5              |                                  | 1342 RTL x96 deu ReadMe Files Installed.cab               | 09.12.2005 13:41       | 05535          | Π      | Veröl. - 2010-11-27 09:21 |
| D Veröf. - 2010-11-27 09:40       |                                  | 1346_RTL_x06_deu _VC_PLUS_PLUS_WIZARDS_MEMFUNCTIONWIZ.cab | 09.12.2005 13:39       | 65535          | Ξ      | Veröl - 2010-11-27 09:21  |
|                                   |                                  | 140 RTL x86_deu_ATL_MFC_Include_Resources.cab             | 09.12.2005 13:36       | 65535          | π      | Veröl. - 2010-11-27 09:21 |
|                                   | 14352_RTL_x86_deu_VC_Profile.cab |                                                           | 09.12.2005 13:35       | 65535          | o      | Veröl. - 2010-11-27 09:21 |
|                                   |                                  | 1443 RTL x96 deu Import Folder Wizard.cab                 | 09/12/2005 12:34       | 05535          | п      | Veril - 2010-11-27 09:21  |
|                                   |                                  | 14572 RTL_x06_deu_DTEProperties_Typelib.cab               | 09.12.2005 13:34       | 65535          | ο      | Veröl - 2010-11-27 09:21  |
|                                   |                                  | 14581_RTL_x86_deu_VS_IDE_Baseline.cob                     | 09/12/2005 14:27       | 85535          | π      | Veröl - 2010-11-27 09:21  |
|                                   |                                  | 14584_RTL_x96_deu_Environment_Extended.cab                | 09.12.2005 13:35       | 65535          | o      | Veröl. - 2010-11-27 09:21 |
|                                   |                                  | 14721 RTL x96 deu MM Setup Files VS PRO.cab               | 10.12.2005 10:34       | 05535          | Π      | Veril - 2010-11-27 09:21  |
|                                   |                                  | 14724 RTL_x06_deu Express_Core_Debugger.cab               | 09.12.2005 13:48       | 65535          | Ξ      | Veröl. - 2010-11-27 09:21 |
|                                   |                                  | 14762 RTL x66_deu_VSIPDC_Collection.cab                   | 09/12/2005 14:21       | 85535          | m      | Verol - 2010-11-27 09:21  |
|                                   |                                  | 148_RTL_x96_deu_MFC_Source_Code_Makelles.cab              | 09.12.2005 13:36       | 65535          | $\Box$ | Veröl. - 2010-11-27 09:21 |
|                                   |                                  | 14853 RTL x86 deu JBinp Toolcab                           | 09.12.2005 14:20       | 05535          | Π      | Veröl. - 2010-11-27 09:21 |
|                                   |                                  | 14936 RTL x66 deu XsDebugger.cab                          | 09.12.2005 14:27       | 65535          | Ω      | Verol. - 2010-11-27 09:21 |
|                                   |                                  | 1519_RTL_x86_deu_VSCC_Help_Collection.cab                 | 09/12/2005 13:41       | 85535          | п      | Verol - 2010-11-27 09:21  |
|                                   |                                  | 15233 RTL x86 deu VC Build Exe cab                        | 09.12.2005 13:35       | 65535          | o      | Veröl. - 2010-11-27 09:21 |
| $\rightarrow$                     | $\epsilon$                       | <b>And Contract Contract</b>                              | <b>AN AN ANNUAL AN</b> | $\overline{a}$ |        | $100 - 100$               |
| Rollback Neue Basis<br>Verteilen  |                                  | Abschlussaktion: keine Prix: 10. keine Aktion)            |                        |                |        |                           |

Benutzeroberfläche zur Verwaltung der unterschiedlichen Versionsstände

Ingenium File-Manager verwaltet diese Versionen einfach an einem zentralen Punkt und verteilt sie auf die verschiedenen Rechnersysteme vor Ort.

#### **Zentrale Administration**

Die zentrale Administration wird über eine übersichtliche Bedienoberfläche realisiert. Im Fenster "Veröffentlichungen" werden alle Dateien wie Skripte, Bilder usw. für die einzelnen Versionen verwaltet. Einzelne Dateien können zu einer neuen Veröffentlichung zusammengestellt werden. Nach Fertigstellung der neuen Veröffentlichung werden in einem Dialog die Zielrechner aus einer Liste ausgewählt die eine Aktualisierung des Programms erhalten sollen.

Einige Dateiänderungen benötigen, damit sie auf einem Zielrechner wirksam werden, eine Abschlussaktion, wie z.B.: einen Neustart des PC´s oder die Beendigung eines Programms. Es können unterschiedliche Abschlussaktionen für verschiedene Rechnergruppen definiert und ausgewählt werden. Über einen Dialog wird der Benutzer über einen bevorstehenden Neustart informiert.

Nach der Fertigstellung der neuen Applikation kann diese freigegeben und veröffentlicht werden. Die Veröffentlichung wird mit Datum und Uhrzeit der Freigabe versehen und per Knopfdruck oder zeitgesteuert verteilt.

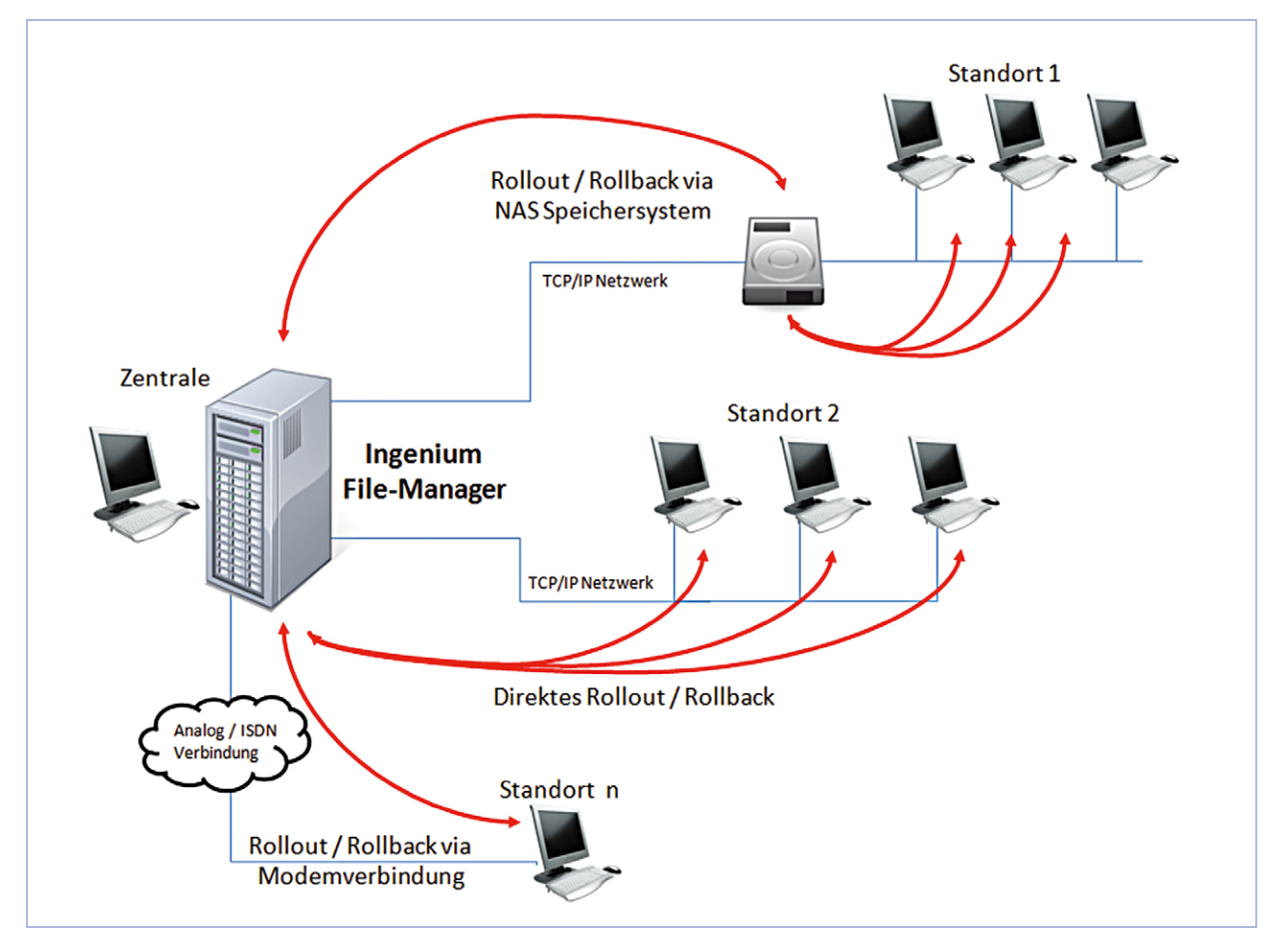

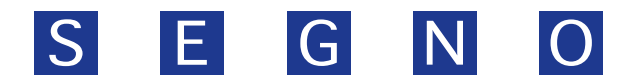

## **Übertragungswege**

Die Anwendungen in dezentrale Anlagen oder Liegenschaften sind über ein Netzwerk miteinander verbunden. Es gibt unterschiedliche Übertragungswege für die Aktualisierung der Daten:

- Peer to Peer Verbindung über ein Netzwerk
- Parallelübertragung auf mehrere Rechner über das Netzwerk
- Wählverbindung über Modem
- VPN Tunnel über Modem

Übertragung von einem zentralen Server auf lokale Netzwerkspeicher, sogenannte NAS Systeme (Network Attached Storage). Die Verteilung der Dateien erfolgt von diesen Speichersystemen lokal an die Bedienrechner, was den Netzwerkverkehr deutlich reduzieren kann.

## **Aktualisierung der Versionsstände auf den Zielrechnern (Rollout)**

Die Zielrechner an den dezentralen Anlagen vor Ort prüfen regelmäßig ein bestimmtes Veröffentlichungsverzeichnis auf eine aktualisierte Dateiversion, welche entweder lokal oder auf einem Server bzw. NAS Laufwerk abgelegt ist. Wird ein geänderter Versionsstand gefunden nimmt der PC eine Aktualisierung vor.

Liegt auf dem Rechner noch kein Versionsstand vor (z.B.: nach einem Austausch der Hardware, nach einer Störung oder Reparatur) aktualisiert sich der PC von der ursprünglichen Basisapplikation über die unterschiedlichen Veröffentlichungen bis zum aktuellen Stand.

## **Zurücksetzten auf vorhergehende Versionsstände (Rollback)**

Der Ingenium File-Manager ermöglicht auch das Zurücksetzten von Rechnern auf einen älteren Versionsstand. Dieser Schritt (Rollback) kann erforderlich werden, wenn z.B.: Programmierfehler festgestellt wurden, Fehlverhalten von Anwendungen auf einer geänderten Hardwarekonfiguration eines Rechners vorliegen oder geänderte Dateiinhalte nicht korrekt sind.

#### **Intelligentes Installationsmanagement**

Sollte ein Updatevorgang unerwartet durch einen Hardwareausfall oder Abbruch der Netzwerkverbindung fehlschlagen, so wird nach erneutem Aufbau der Verbindung das Update an der Stelle fortgesetzt an dem der Abbruch eingetreten war.

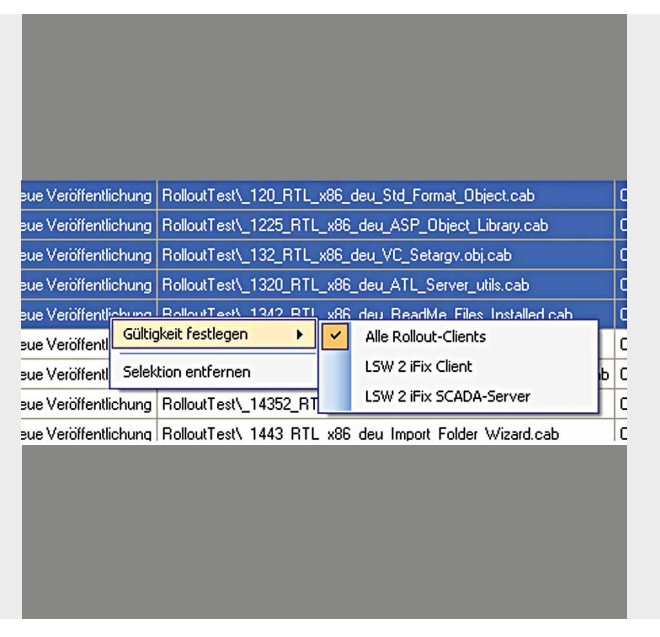

Menü zur Auswahl der Zielrechner

Somit werden nur die noch fehlenden Dateien und nicht die gesamte Veröffentlichung noch einmal installiert, was gerade bei umfangreichen Dateien deutlich Netzwerklast reduziert.

#### **Protokollierung und Diagnose**

Alle Aktionen und Fehlermeldungen im Bereich der Dateiaktualisierung werden von jedem PC in individuellen Log-Files automatisch protokolliert und gespeichert.

Gespeicherte Informationen in den Log-Files:

- Zeitpunkt der letzten Aktualisierung auf dem Rechner
- Auf welchen Versionsstand wurde aktualisiert
- Meldung bei Fehler während des Kopiervorgangs
- Meldung bei einer Unterbrechung der Netzwerkverbindung

Die Log-Dateien können über die zentrale Bedienoberfläche ausgewertet werden und es kann ein Fehlerreport für alle angeschlossenen Clients generiert werden.

#### **Benutzerverwaltung**

Die Benutzerverwaltung ermöglicht eine genaue Identifikation der einzelnen Mitarbeiter. Jede Änderung an einer zentralen Applikation erfasst automatisch das Datum, die Uhrzeit und den Bediener. So kann genau nachvollzogen werden von wem eine Anpassung durchgeführt wurde. Diese Protokollierung ist bei Unternehmen, die nach besonderen Normen wie z.B. FDA produzieren besonders wichtig.

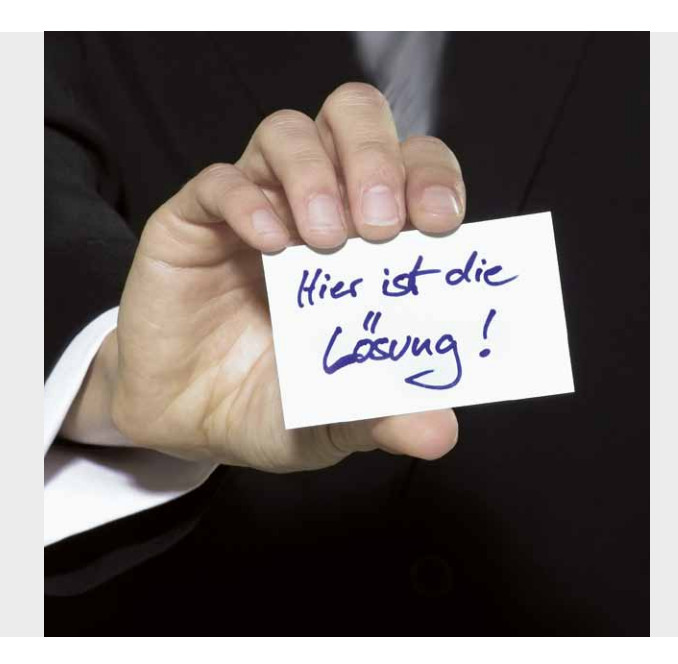

### **Mögliche Anwendungsfälle**

- Zentrales Dokumentenmanagement für elektronische Dokumente (PDF- oder HTML-Dokumente)
- Zentrale Versionsverwaltung für verschiedene Visualisierungssysteme
- Zentrale Versionsverwaltung für verschiedene Archivierungssysteme
- Verwaltung von Excel-, Word- und Powerpoint Dateien
- Administration von Mediendaten (Bilder, Filme, etc...)
- Zentrales Content-Management-System für WEB-Portale (Online-Kataloge, Verkaufsportale, etc...)

## **Die SEGNO Industrie Automation GmbH**

Die SEGNO Industrie Automation GmbH ist ein Softwareunternehmen mit dem Fokus auf industrielle Anwendungen. Die Schwerpunkte des Unternehmens liegen in den Bereichen Prozessleittechnik, Softwareentwicklung, Datenbanksysteme, ERP Integration sowie Automatisierungs- und Fernwirktechnik. Um die Investition der Kunden zu sichern, basieren die Lösungen auf markt- und branchenüblichen Produkten weltweit führender Hersteller.

#### **Kontakt**

Für weitere Informationen wenden Sie sich bitte direkt an die

SEGNO Industrie Automation GmbH Admiralstraße 54 28215 Bremen

Tel.: +49 421 792 88-0 Fax: +49 421 792 88-22 www.segno.de

©2010 SEGNO Industrie Automation GmbH. Alle Rechte vorbehalten.